**<<PAGINA NIET UITDRAAIEN>>**

### **6 25 Telefax 349 plaatsen**

**Bij de Telefax 349 vindt u enkele onderdelen. Plaats deze zoals aangegeven op de illustraties of op de desbetreffende pagina. Verwijder voordat u het apparaat installeert, het plakband waarmee de diverse kleppen voor het transport zijn vergrendeld.**

**Begin met het bepalen van een geschikte plaats voor het apparaat. Let daarbij op het volgende:**

- Plaats de Telefax 349 niet in de buurt van verwarming of airconditioning.
- Stel de Telefax 349 niet bloot aan rechtstreeks zonlicht.
- Plaats het toestel op een horizontaal vlak en laat ten minste tien centimeter vrije ruimte tussen de Telefax 349 en andere voorwerpen.

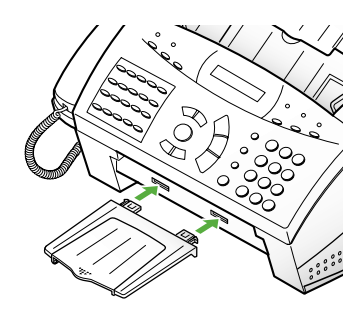

Documentopvang bevestigen

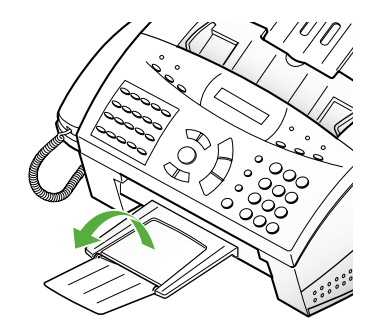

Documentopvang uitklappen

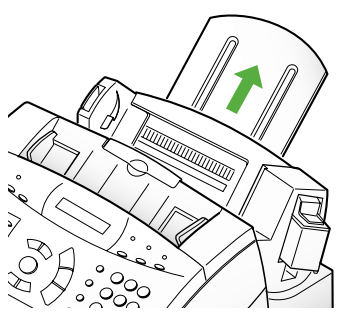

Afdrukpapiersteun uitschuiven

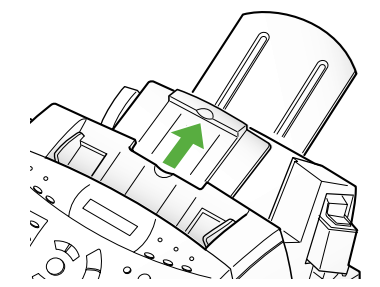

Documentsteun uitschuiven

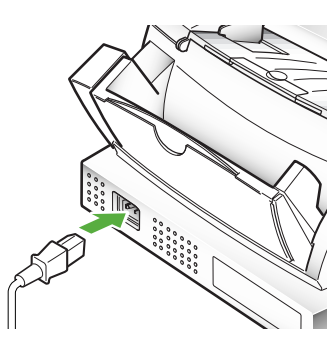

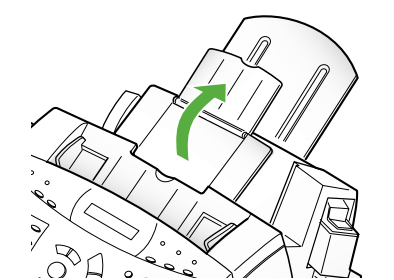

Documentsteun opklappen

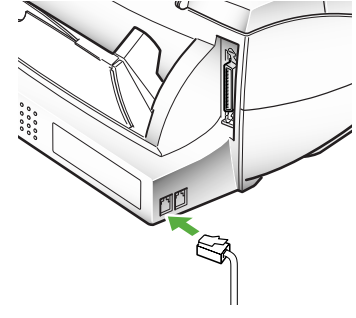

Netsnoer aansluiten Telefoonlijn aansluiten

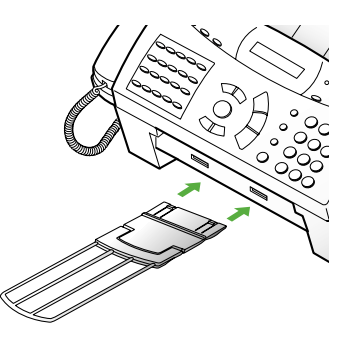

Afdrukpapieropvang bevestigen

### **26 Telefax 349 aansluiten**

#### **26.1 Telefoonhoorn aansluiten**

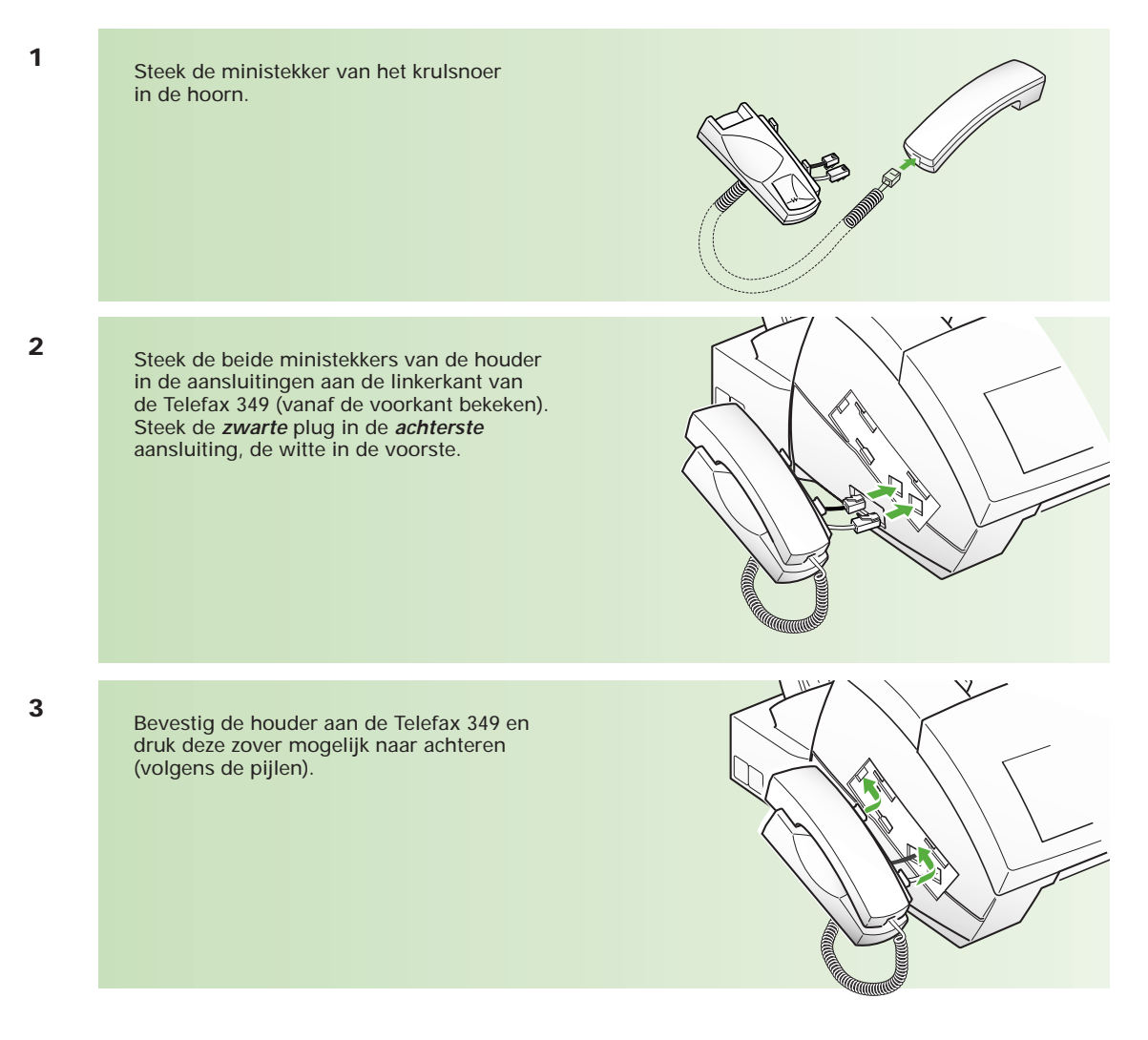

#### **26.2 De verschillende kabels aansluiten**

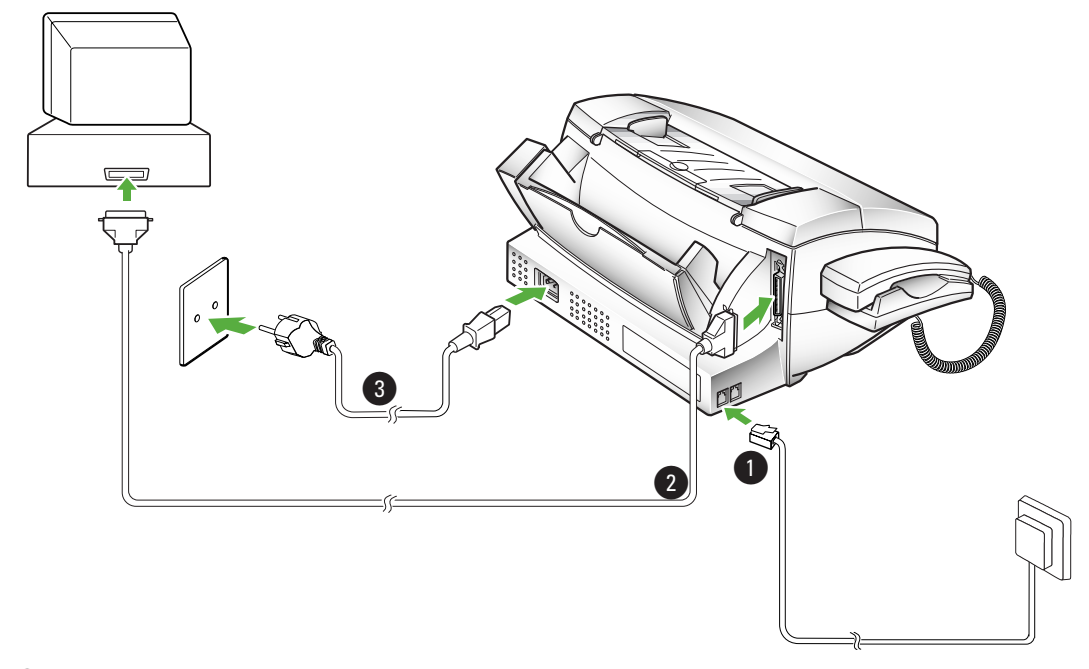

#### **1 Telefoonsnoer**

Steek de ministekker van het telefoonsnoer in het achterste aansluitpunt LINE, aan de linkerkant van de Telefax 349. Sluit de telefoonstekker aan op het daarvoor bestemde telefoonstopcontact. Wacht met het aansluiten op het telefoonnet tot u klaar bent met installeren. Dit voorkomt dat u wordt onderbroken door binnenkomende oproepen tijdens installatie en programmeren.

#### @ **Parallelle printerkabel**

Sluit de printerkabel aan op de 36-pins connector aan de linkerkant van de Telefax 349 (achter de telefoonhoorn). Zet de connector vast met de clips aan de zijkant. Sluit het andere uiteinde van de kabel aan op uw PC. Raadpleeg eventueel de handleiding van uw PC.

#### **8** Netsnoer

Voor aansluiting op het elektriciteitsnet steekt u het uiteinde van het netsnoer in het aansluitpunt aan de rechterachterzijde van het toestel. Sluit het netsnoer aan op een geaard stopcontact.

N.B.: Gebruik uitsluitend meegeleverde kabels!

## **27 Inktcartridges plaatsen**

**De meegeleverde zwartcartridge gaat in de praktijk ongeveer 600 afdrukken mee (4% bedrukt oppervlak bij A4). De optionele kleurencartridge gaat ongeveer 200 afdrukken mee (15% bedrukt oppervlak bij A4). Als op het display de waarschuwing INKT IS OP verschijnt, moet de inktcartridge worden vervangen. De kleurencartridge wordt niet met de Telefax 349 meegeleverd. Voor het bestellen hiervan zie hoofdstuk 21 (pagina 66). Het is verstandig om altijd een inktcartridge in voorraad te hebben. U kunt deze dan direct vervangen. Bestel daarom als een inktcartridge leeg is meteen een nieuwe.**

#### **27.1 Reserve-inktcartridge bewaren**

Als u een inktcartridge vervangt die nog niet leeg is, bijvoorbeeld als u de zwartcartridge vervangt door een kleurencartridge, bewaar dan de gebruikte inktcartridge in het speciale opbergvak aan de rechterzijde van de Telefax 349.

#### Inktcartridge opbergen

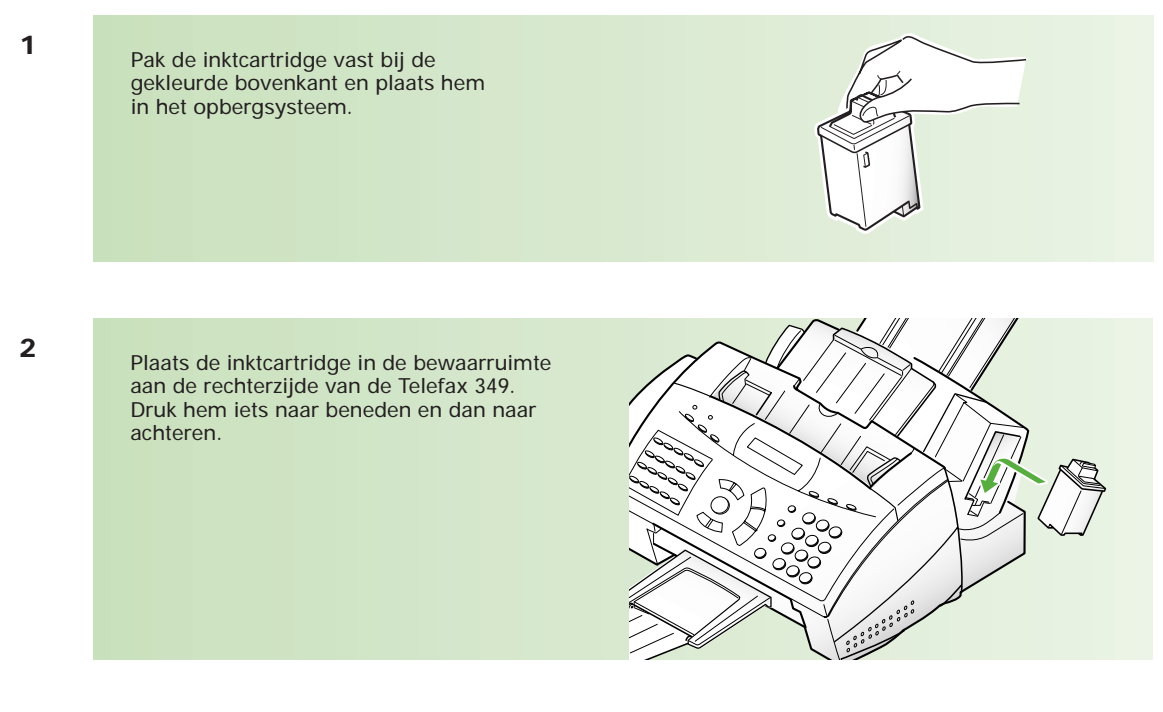

Inktcartridge uit het opbergsysteem halen

- **1**
- Pak de inktcartridge vast bij de gekleurde bovenkant. Druk hem iets naar beneden en trek hem naar u toe.

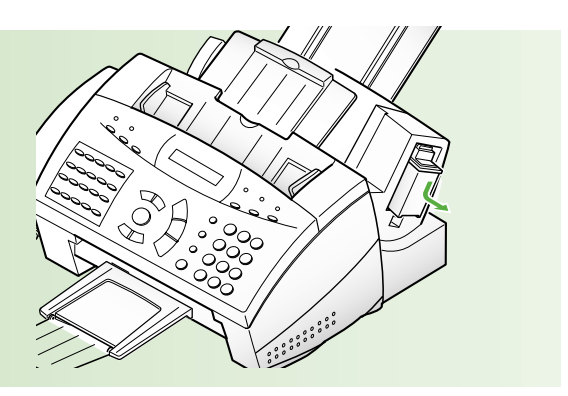

#### **27.2 Inktcartridge vervangen**

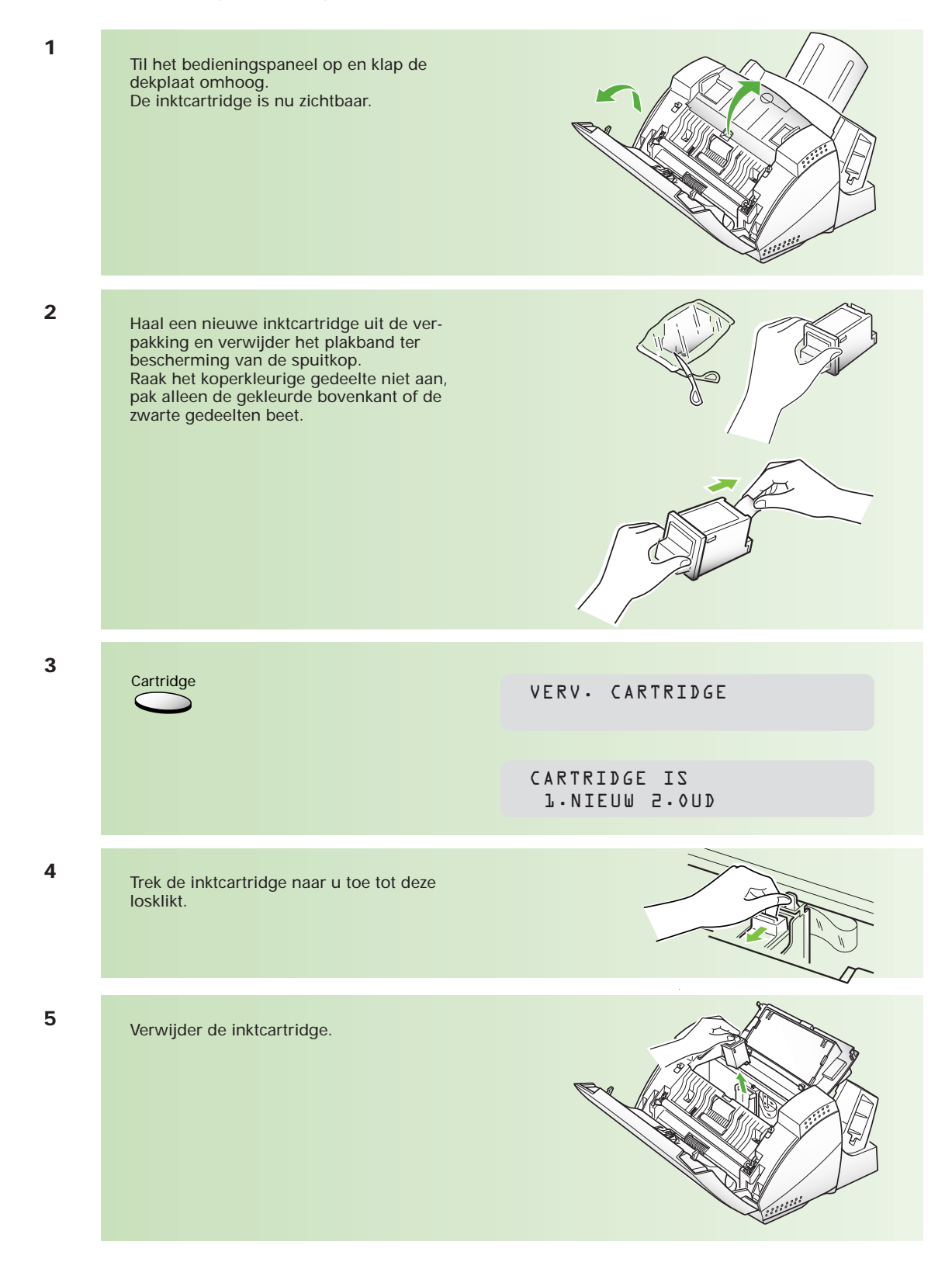

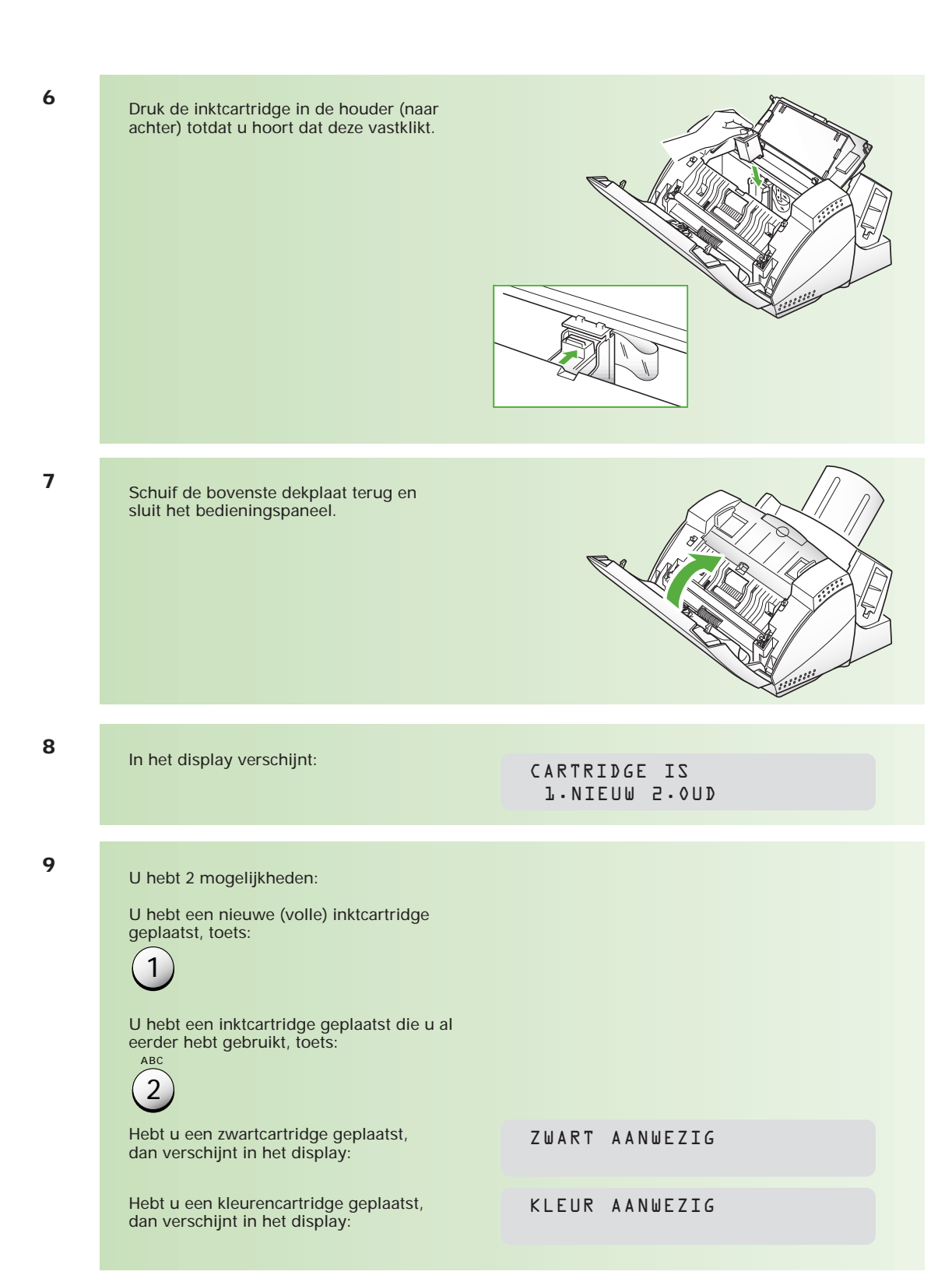

#### **27.3 Inktcartridge testen**

Voer elke keer nadat u een inktcartridge hebt vervangen, de zelftest uit om te controleren of de printer naar behoren werkt.

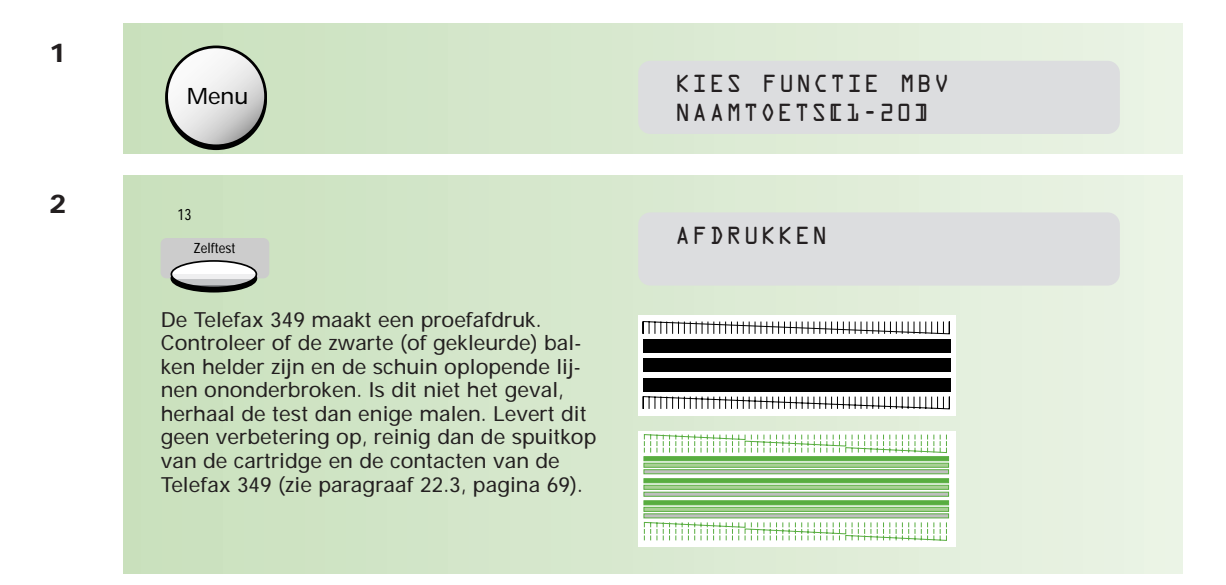

## **28 Afdrukpapier plaatsen**

**In de Telefax 349 is plaats voor maximaal 130 vel afdrukpapier. Voor het maken van afdrukken kunt u normaal (A4) kopieerpapier gebruiken. Omdat de kwaliteit van de verschillende soorten kopieerpapier nogal afwijkt, is het verstandig om uitsluitend kopieerpapier te gebruiken van KPN Telecom. U hebt dan de minste kans op problemen bij het afdrukken. Voor het bestellen van papier, zie hoofdstuk 21, pagina 66.** 

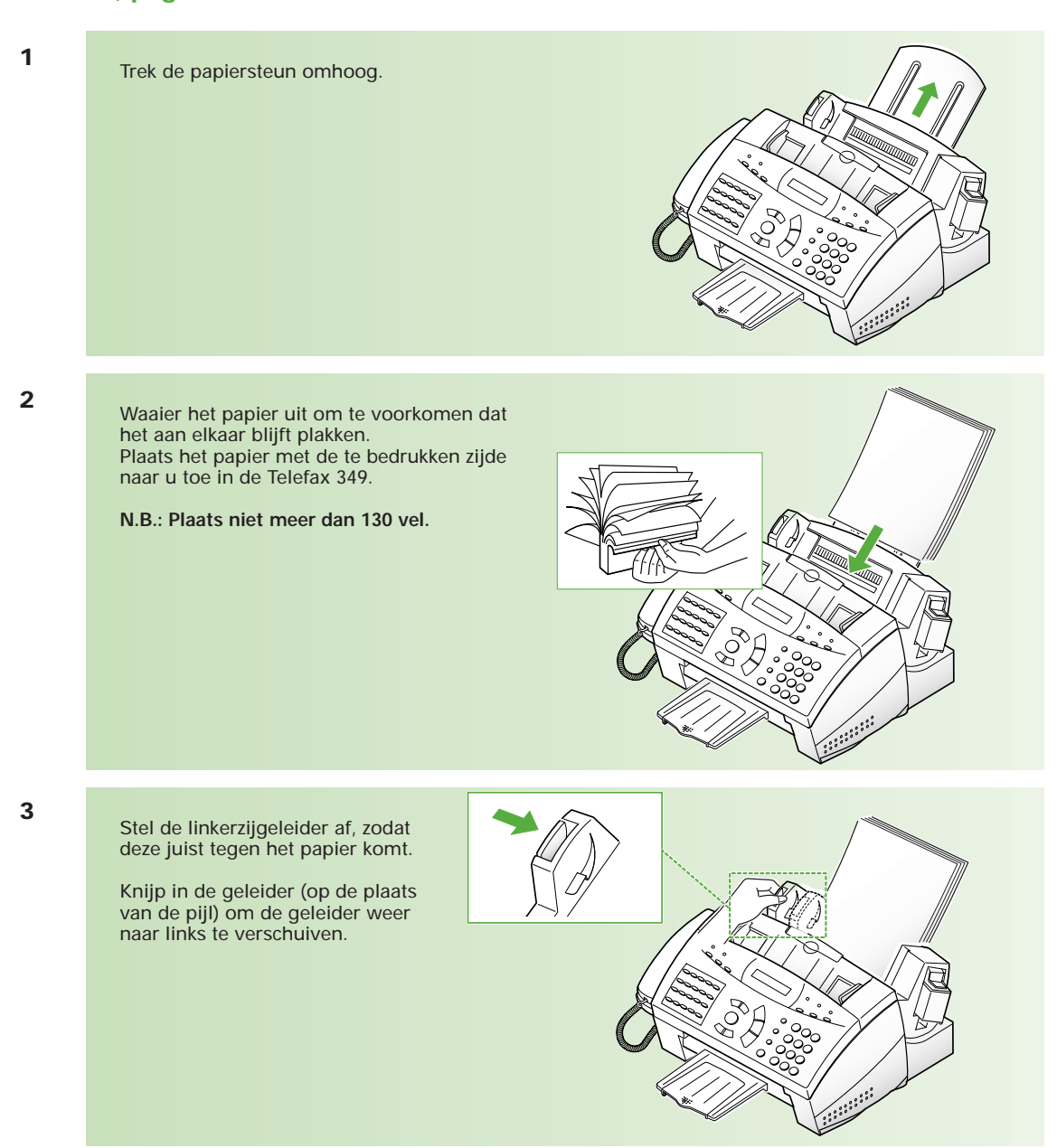

### **29 Noodzakelijke instellingen**

**Voor het goed functioneren van de Telefax 349 dient u uw (internationale) telefoon- of faxnummer en uw (bedrijfs)naam in te voeren. Deze gegevens verschijnen in de koptekst van het faxbericht aan de geadresseerde. Uw faxnummer verschijnt in het display als het ontvangende faxapparaat daarmee is uitgerust.**

#### **29.1 Eigen telefoon/faxnummer en (bedrijfs)naam invoeren**

Uw internationale telefoon/faxnummer bestaat in Nederland uit 11 cijfers, voorafgegaan door een +. Het nummer +31 701234567 is als volgt opgebouwd:

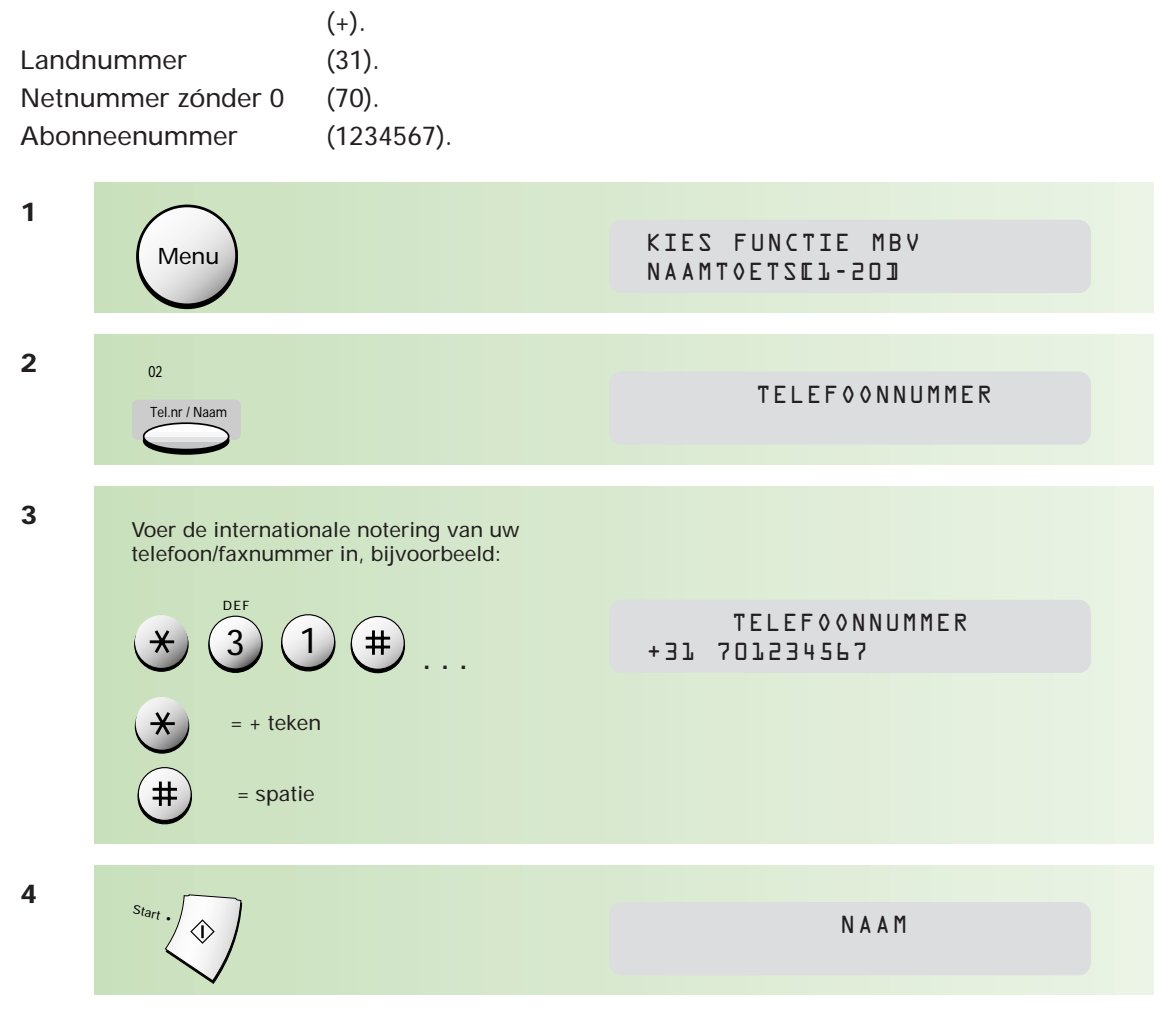

U kunt een naam invoeren die bestaat uit maximaal 27 karakters met behulp van de cijfertoetsen op de Telefax 349. DEF

Onder elk cijfer schuilen enkele letters. Zo kunt u met behulp van  $\binom{3}{3}$  de letters D, E en F en het cijfer 3 intoetsen. 3

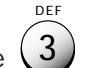

Elke keer dat u de  $(3)$  indrukt, verschijnen achtereenvolgens:

- de (hoofd)letters D, E en F

- het ciifer 3

U kunt de letters na elkaar intoetsen. Als u twee opeenvolgende letters gebruikt die onder één toets staan, bijvoorbeeld voor het woordje 'DE', dan moet u na het intoetsen van de letter 'D' eerst op  $\Rightarrow$  drukken voordat u de 'E' kunt intoetsen.

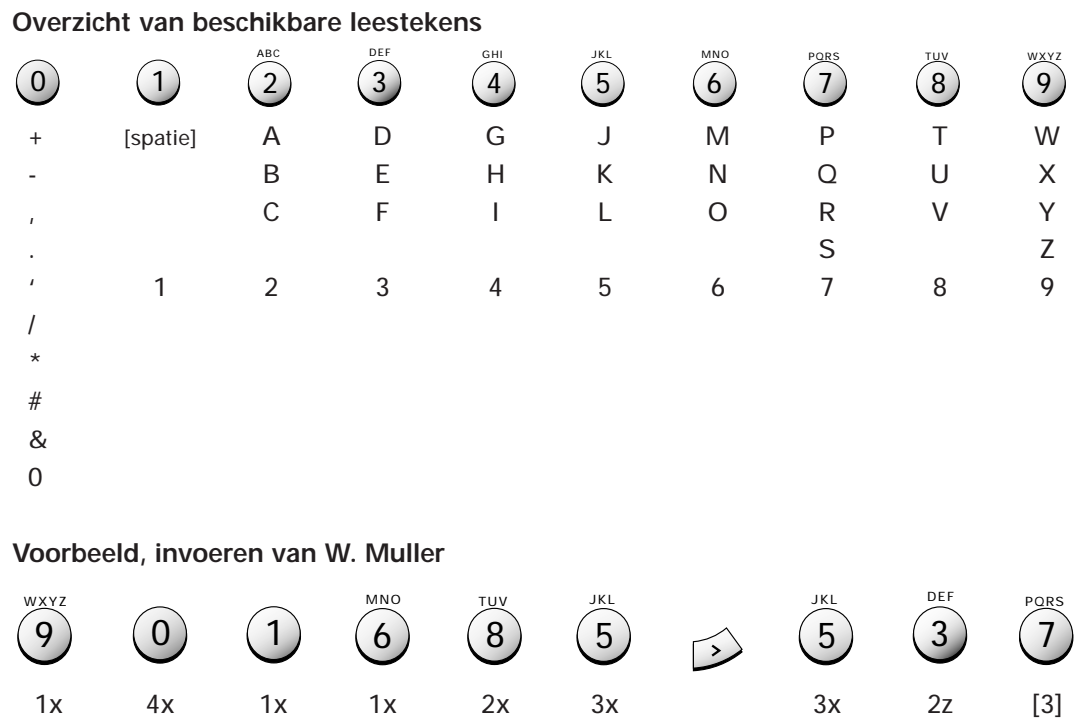

Bij het invoeren van de naam en het telefoonnummer kunt u gebruikmaken van: en  $\leq$  : cursor door de ingevoerde tekens verplaatsen/volgende positie

W . [spatie] M U L L E R

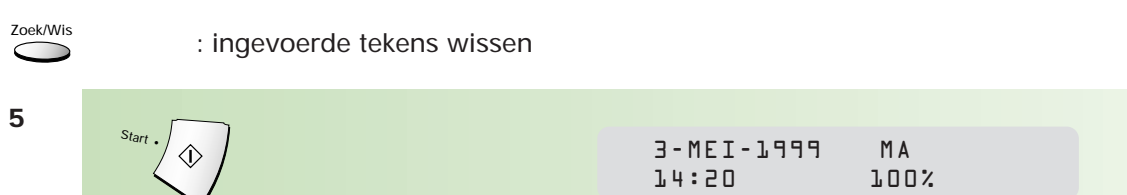

#### **29.2 Datum en tijd invoeren**

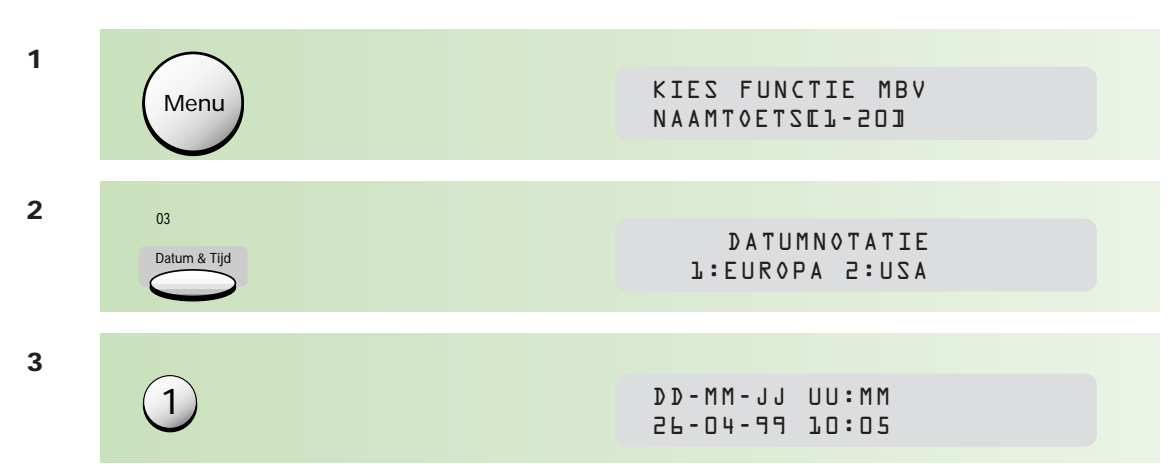

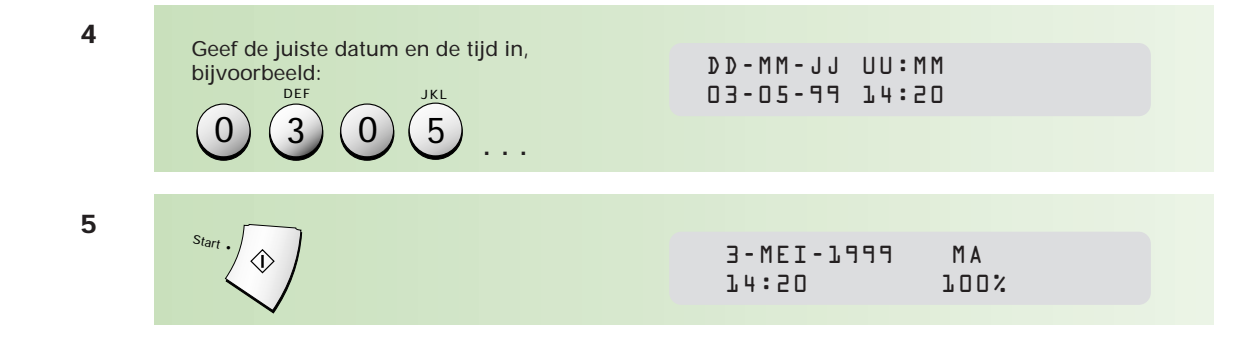

### **30 Extra instellingen**

**De Telefax 349 staat standaard zo ingesteld dat hij optimaal fuctioneert. In een aantal gevallen kan het nodig of wenselijk zijn, dat u een instelling wijzigt. Misschien wilt u niet dat elk document in het geheugen wordt opgeslagen of wilt u het aantal kiesherhalingen wijzigen.**

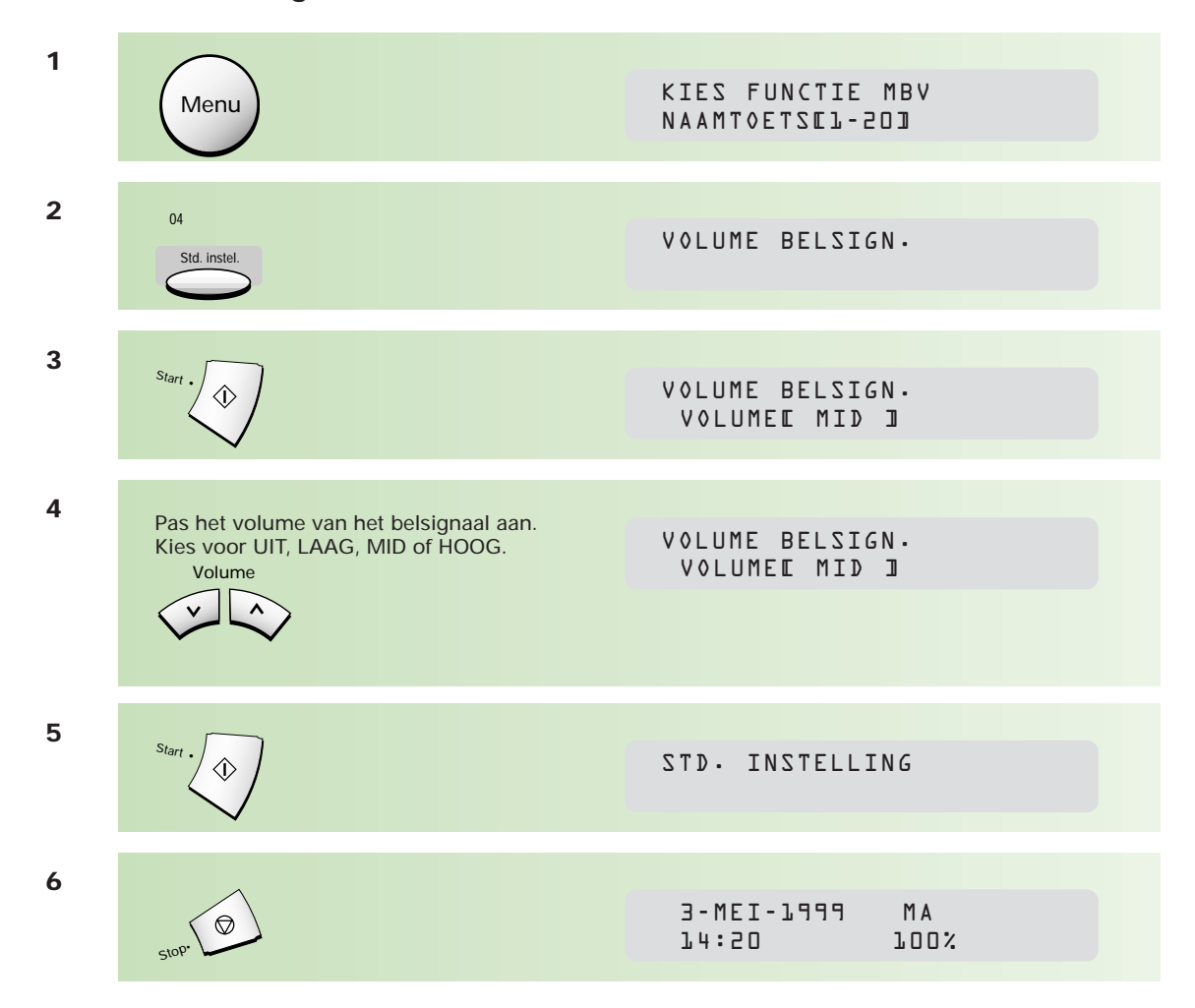

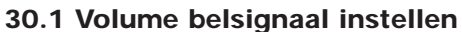

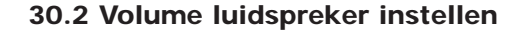

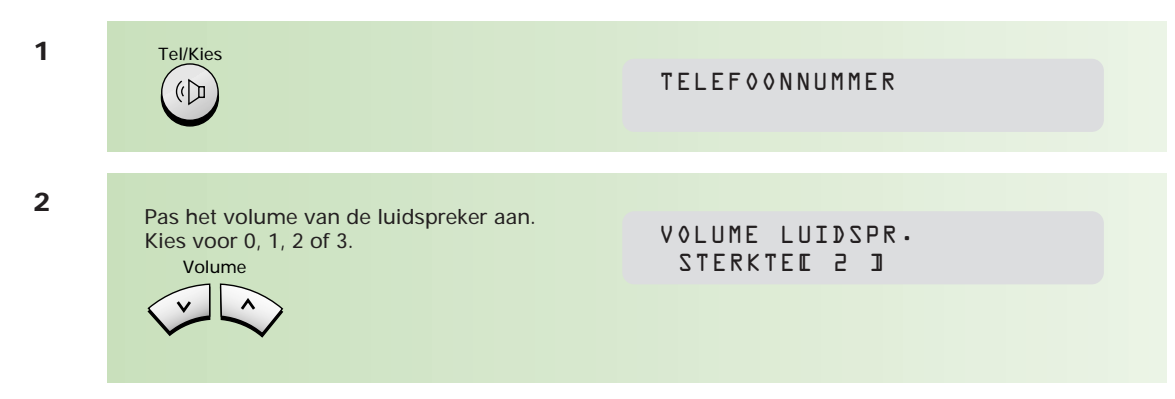

### **30.3 Standaardresolutie en -contrast instellen**

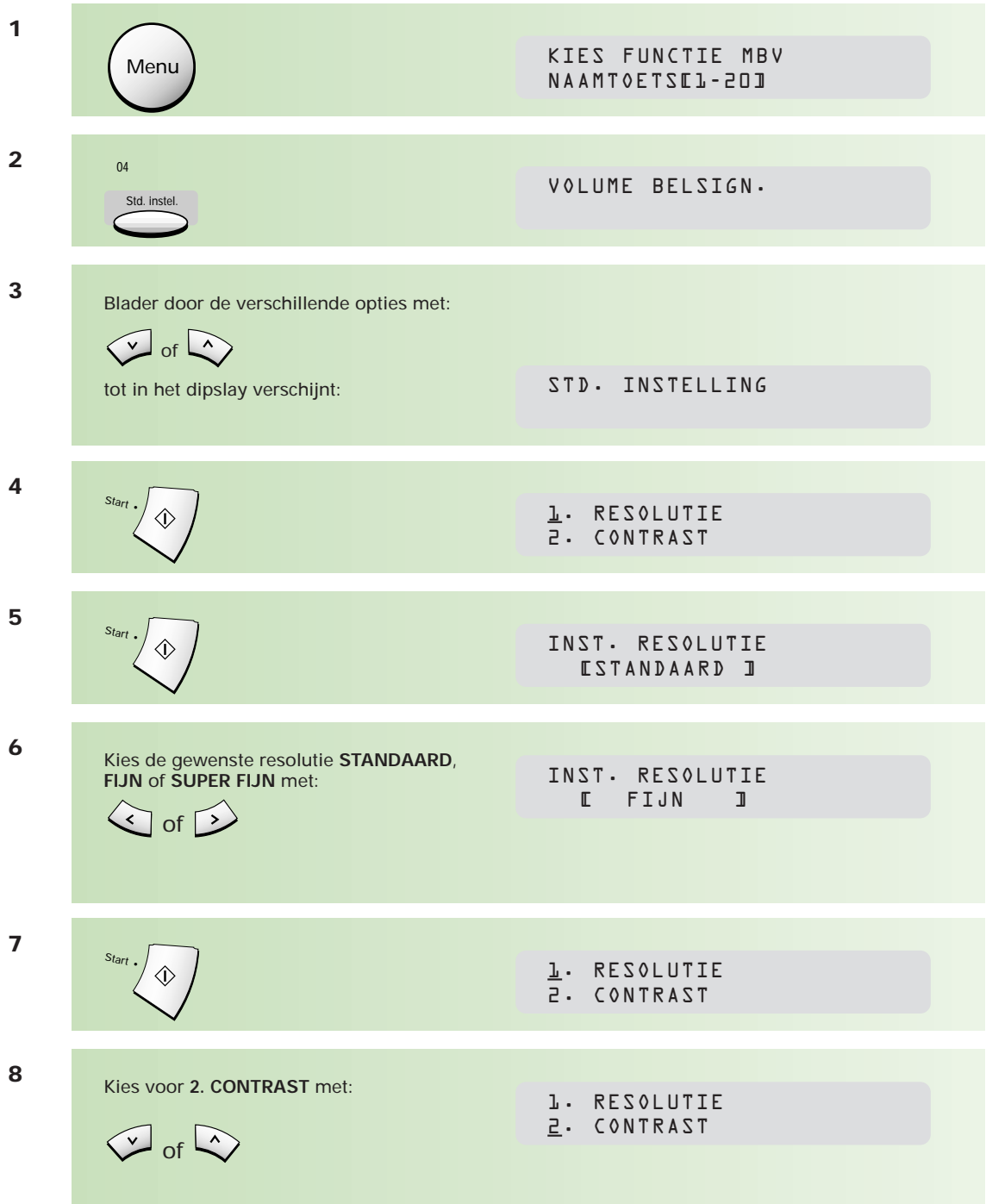

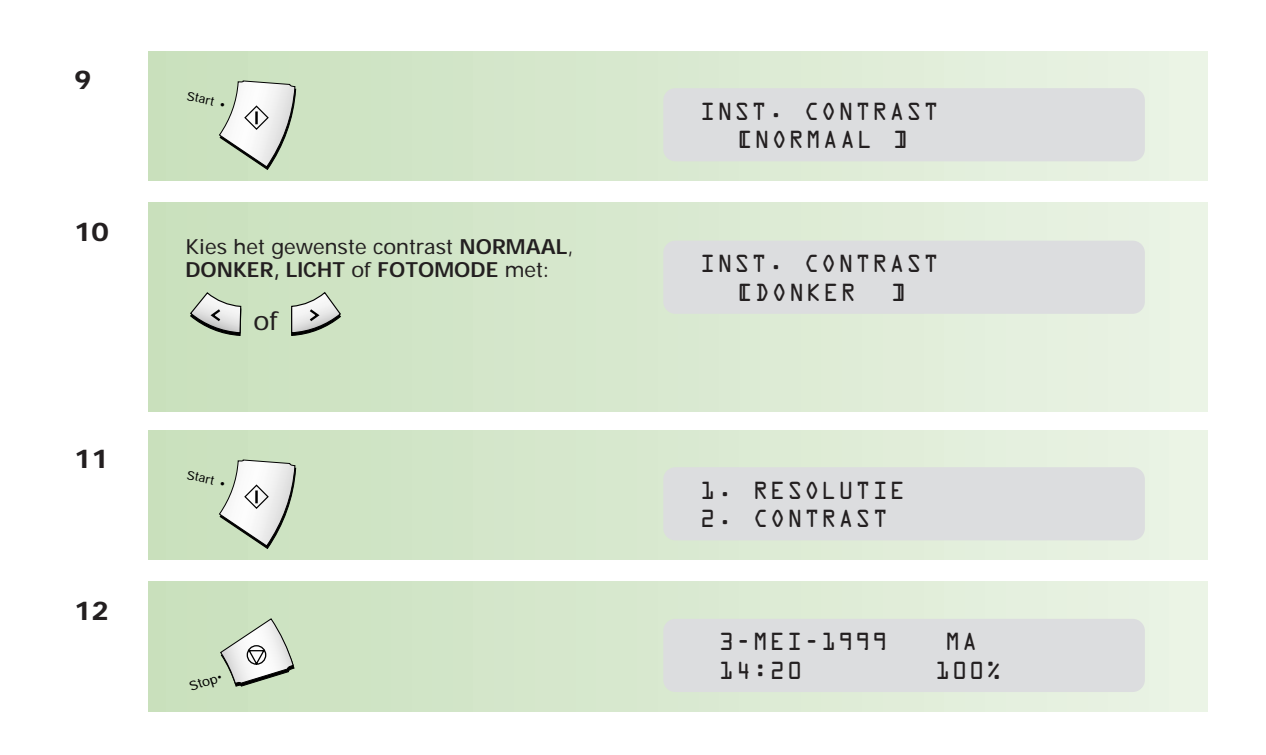

#### **30.4 Bijzondere instellingen**

Het wijzigen van de bijzondere instellingen gaat op dezelfde wijze. Bij de meeste instelling zet u de optie 1: aan of 2: uit. In enkele gevallen moet u met behulp van de cijfertoetsen een waarde ingeven.

In onderstaand voorbeeld wordt de instelling **ENKELV.JOURNAAL** op **1:AAN** gezet.

#### **Toegang tot de bijzondere instellingen**

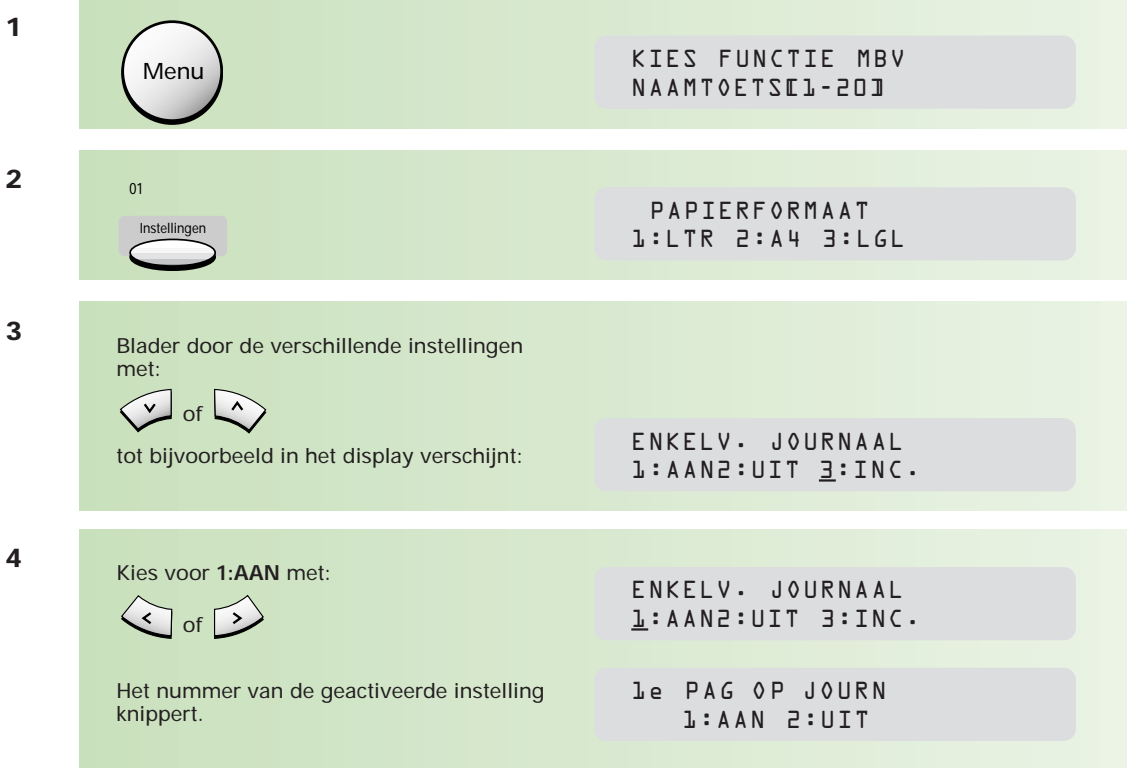

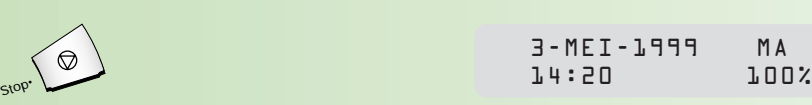

# 3-MEI-1999 MA

#### **Overzicht mogelijke instellingen**

PAPIERFORMAAT 1: LTR 2: A4 3: LGL Kies het standaardformaat afdrukpapier. In Nederland is het meest gebruikte formaat: A4.

ENKELV. JOURNAAL 1: AAN 2: UIT 3: INC Bepaal of de Telefax 349 altijd (1: AAN), nooit (2: UIT) of alleen bij een fout in de verzending (3:INC) een enkelvoudig journaal moet afdrukken.

1e PAG. OP JOURNAAL

1: AAN 2: UIT

Hiermee geeft u aan of de Telefax 349 een verkleinde weergave van de eerste pagina van het verzonden faxbericht afdrukt op het enkelvoudig journaal.

JOURNAAL

1: AAN 2: UIT

Geef aan of de Telefax 349 na 30 ontvangen/verzonden faxberichten een groot journaal afdrukt.

CODE EXT.TOESTEL

 $[0-9] < 7>$ 

Geef de code waarmee de Telefax 349 op afstand (vanaf het extra aangesloten telefoontoestel) kan worden ingeschakeld voor faxontvangst.

KIESMETHODE 1: TOON 2: PULS Geef aan of de Telefax 349 gebruikmaakt van het toon- of het pulskiessysteem.

ACHTER TEL.CENTR

1: AAN 2: UIT

Zet deze instelling uitsluitend op 1: AAN als de Telefax 349 is aangesloten op een huis- of bedrijfstelefooncentrale (PABX) en er problemen zijn met automatisch kiezen.

#### FOUTCORRECTIE

1: AAN 2: UIT

Als de foutcorrectie 1: AAN staat, zal de Telefax 349 na constatering van een fout in de verzending opnieuw proberen de betreffende pagina te verzenden. Dit werkt uitsluitend als het faxapparaat waarmee wordt gecommuniceerd deze functie ook heeft.

#### ENKELV.KOPIE

1: AAN 2: UIT

Als deze functie op AAN staat, wordt bij kopiëren het document niet eerst in het geheugen opgeslagen maar direct gekopieerd.

Staat deze functie op UIT dan wordt het document eerst opgeslagen in het geheugen. Ook kan de functie verkleinen/vergroten worden gebruikt en kan er meer dan één afdruk van hetzelfde document worden gemaakt.

#### AUTOM.VERKLEINEN

1: AAN 2: UIT

Bepaal of de Telefax 349 ontvangen faxberichten die groter zijn dan A4 (of het bij PAPIERFORMAAT ingestelde formaat), automatisch moet verkleinen zodat ze op het afdrukpapier passen.

#### VERT. VERKLEINEN

1: AAN 2: UIT

Deze functie kan alleen worden ingesteld als de functie AUTOM. VERKLEINEN op AAN staat. Als VERT. VERKLEINEN op AAN staat, worden ontvangen berichten, indien noodzakelijk, verkleind maar uitsluitend in verticale richting (de afdruk wordt daardoor vervormd).

#### OVERLAP VOLG.PAG

 $[00-30]$  <11>

Geeft aan hoeveel vrije ruimte (in mm) er aan de onderzijde van het afdrukpapier wordt vrijgehouden.

#### TIJD KIESHERH.

[1234567]

Bepaal hoeveel minuten de Telefax 349 wacht, voordat hij de automatische kiesherhaling bij geen gehoor activeert.

#### AANTAL KIESHERH

[012345]

Bepaal hoe vaak de Telefax 349 bij geen gehoor opnieuw een verbinding tot stand probeert te brengen.

#### AANTAL BELSIGN

[234]

Bepaal na hoeveel belsignalen de Telefax 349 de inkomende oproep beantwoordt. Dit is met name van belang als u een antwoordapparaat op de Telefax 349 hebt aangesloten.

#### ZND VANUIT GEH.

1: AAN 2: UIT

Standaard worden faxberichten eerst opgeslagen in het geheugen, voordat ze worden verzonden. Desgewenst kunt u deze functie uitzetten. Faxberichten worden dan vanuit de documentinvoer verzonden.

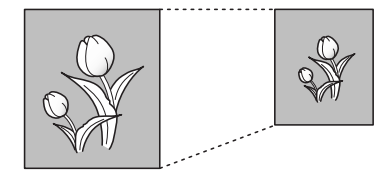

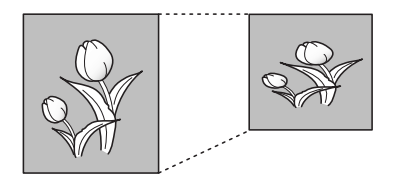

AFDR.ONTVANGTIJD

1: AAN 2: UIT

Bepaal of onderaan de ontvangen faxberichten datum en tijd van ontvangst worden afgedrukt.

JOURNAAL HERH.AFR

1: AAN 2: UIT

Bepaal of u na het herhaald afroepen van documenten de Telefax 349 een journaal wilt laten afdrukken.

AFDRUKKWALITEIT

1: HOOG 2: LAAG

Stel de kwaliteit van de afdrukken in op 1: HOOG of 2: LAAG. Afdrukken op een lage kwaliteit bespaart inkt.

#### **Overzicht bijzondere instellingen afdrukken**

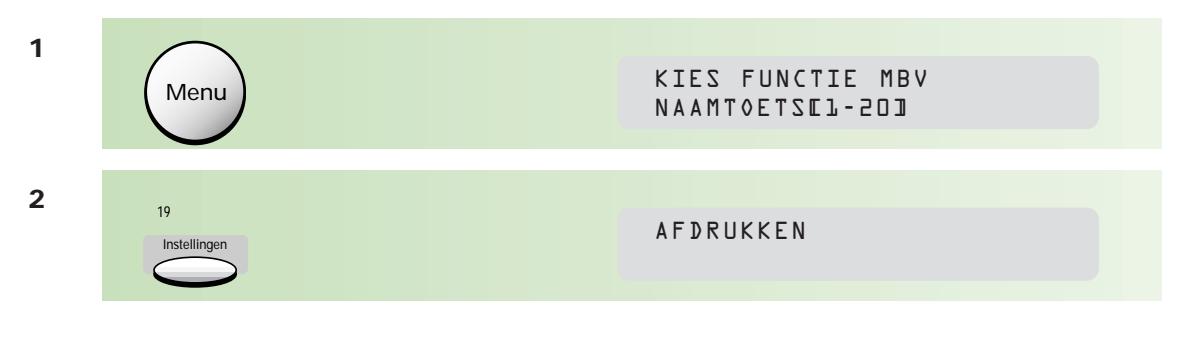

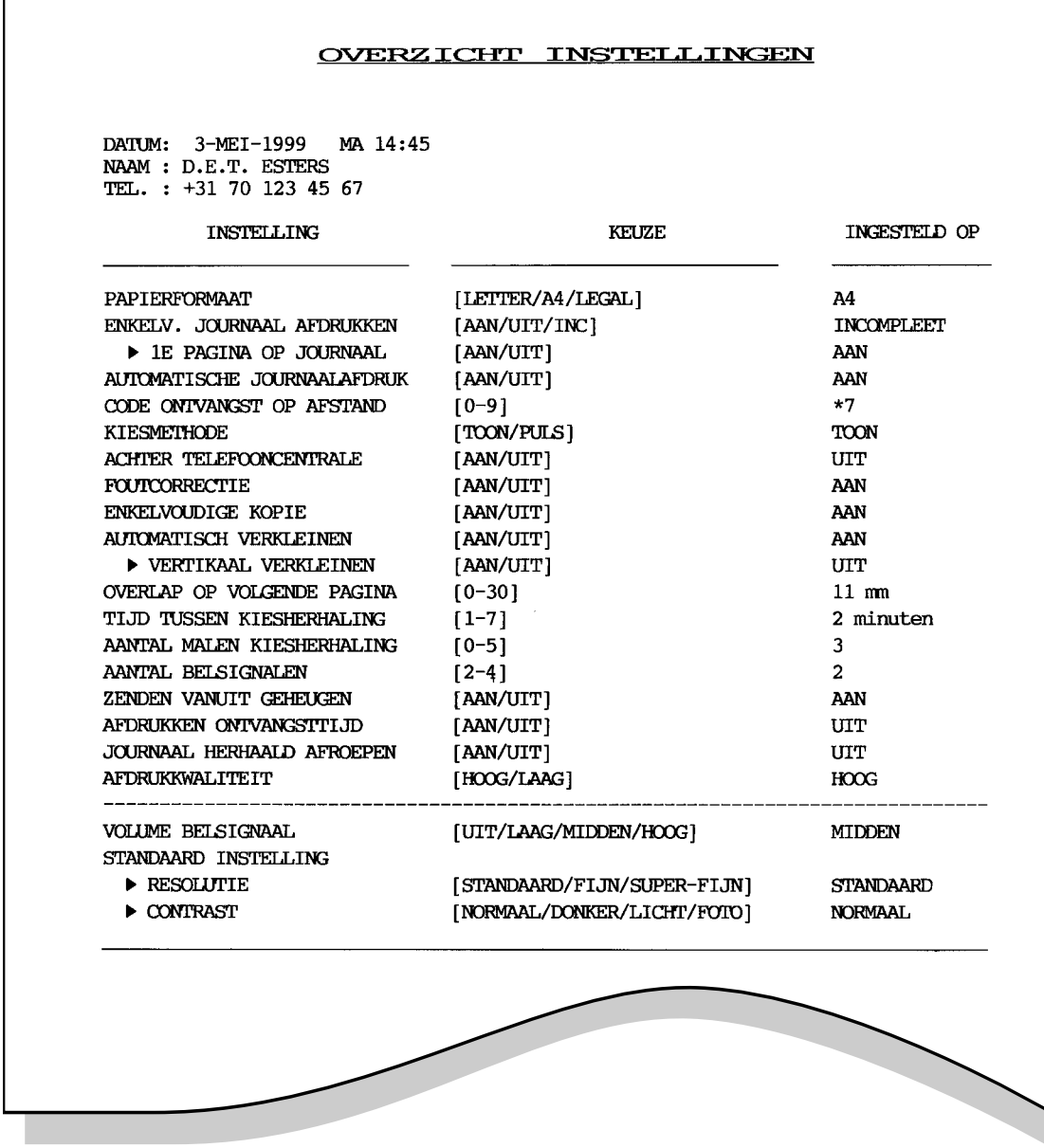

N.B.: In de kolom 'INGESTELD OP' staan de huidige instellingen van de Telefax 349. In bovenstaand voorbeeld staan in deze kolom de standaardinstellingen.

# **31 Telefax 349 in combinatie met andere telecommunicatieapparatuur**

**U kunt de Telefax 349 gebruiken in combinatie met een extra telefoontoestel en/of antwoordapparaat of hem aansluiten op een huis- of bedrijfscentrale.**

#### **31.1 Telefax 349 in combinatie met een telefoontoestel/antwoordapparaat**

Sluit het extra telefoontoestel of antwoordapparaat altijd aan op het aansluitpunt EXT aan de linkerzijde van de Telefax 349 (voorste aansluitpunt).

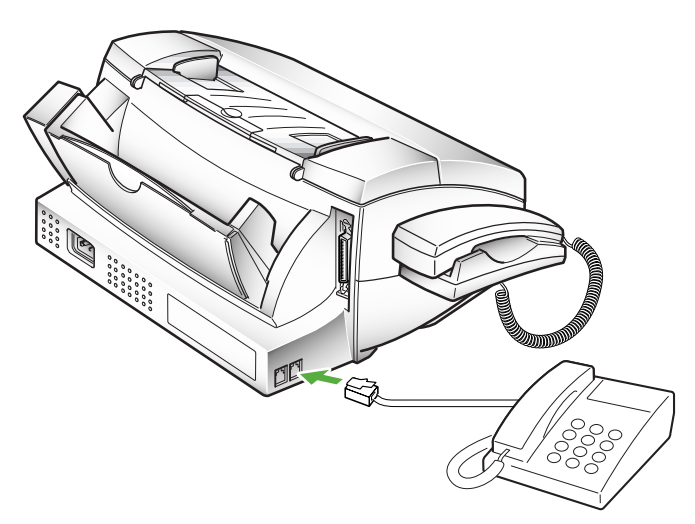

#### **Toestellen parallel aansluiten**

Het is af te raden om een of meer telefoontoestellen en/of antwoordapparaat parallel aan te sluiten op dezelfde telefoonlijn. Parallelle aansluiting van meer toestellen op dezelfde lijn kan tot gevolg hebben dat de faxverzending of -ontvangst wordt verstoord als iemand op een parallel aangesloten toestel wil bellen op het moment dat de Telefax 349 faxberichten verzendt of ontvangt.

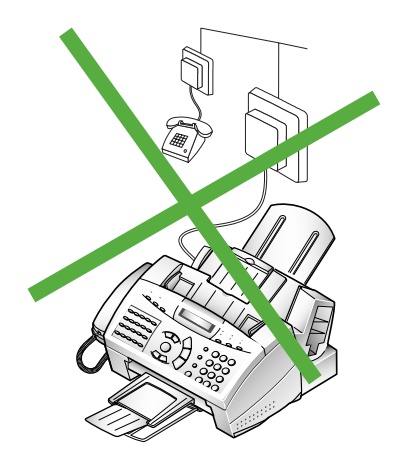

#### **Maximumaantal toestellen**

Als u op de Telefax 349 een of meer extra telefoontoestellen of een antwoordapparaat wilt aansluiten, dan moet u rekening houden met de zogenaamde aansluitfactor. Deze aansluitfactor bepaalt hoeveel apparaten er op één aansluiting kunnen worden aangesloten. Op elk door het ministerie van Verkeer en Waterstaat goedgekeurd telefoontoestel, antwoordapparaat, faxapparaat enzovoorts, zit een blauwe toelatingssticker. Hierop staat de aansluitfactor vermeld. Voor de Telefax 349 bedraagt deze 1.5. Als u de aansluitfactoren bij elkaar optelt, mag de som niet meer dan 5 bedragen. Is dit wel het geval, dan kunnen er problemen optreden, bijvoorbeeld: de bel gaat niet meer over bij een inkomende oproep.

#### **Telefax 349 instellen**

#### Telefoontoestel aangesloten

Hebt u een extra telefoontoestel aangesloten, zet dan de Telefax 349 in de stand ANTW/FAX. In deze stand gaan bij een oproep zowel het belsignaal van de Telefax 349 als de aangesloten telefoon over. Standaard gaat het belsignaal 6 keer over. U hebt dan de tijd om de oproep aan te nemen. Neemt u de oproep niet zelf aan, dan beantwoordt de Telefax 349 de oproep. Een faxoproep wordt automatisch ontvangen.

Het is uiteraard ook mogelijk dat u de oproep beantwoordt op het aangesloten telefoontoestel. Blijkt het om een faxoproep te gaan (u hoort toontjes), dan kunt u door het intoetsen van

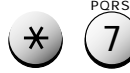

de oproep doorschakelen naar de Telefax 349.

U kunt de externe ontvangstcode \*7 wijzigen in elk willekeurig getal tussen 0 en 9 (zie pagina 104).

#### Antwoordapparaat aangesloten

Hebt u een antwoordapparaat aangesloten, zet dan de Telefax 349 in de stand ANTW/FAX. In deze stand gaat bij een oproep het belsignaal van de Telefax 349 over. Na (meestal) 4 belsignalen neemt het antwoordapparaat de oproep aan. Terwijl de meldtekst wordt uitgezonden, bepaalt de Telefax 349 of het een fax- of telefoonoproep betreft. Bij een faxoproep wordt de faxontvangst gestart, bij een telefoonoproep krijgt degene die opbelt de mogelijkheid om een bericht in te spreken in het antwoordapparaat. Blijft het stil op de lijn, dan schakelt de Telefax 349 alsnog over naar de faxontvangst (het is mogelijk dat het een oproep betreft van een faxapparaat dat geen faxsignalen [calling-tone] uitzendt).

N.B.: Stel het aantal belsignalen van het antwoordapparaat lager in dan 6. Doet u dit niet, dan zal de Telefax 349 de oproep aannemen en de faxontvangst starten. Degene die opbelt krijgt dan geen mogelijkheid om een bericht in te spreken.

#### **ANTW/FAX-stand**

U stelt de ontvangstmogelijkheid in door herhaald te drukken op: <sup>Ontv. stand</sup>

Fax Tel/Fax Antw/Fax

#### **Zowel telefoontoestel als antwoordapparaat aansluiten**

Dit geschiedt volgens de tekening. Lees, voor een goede werking, paragraaf 31.1, pagina 102.

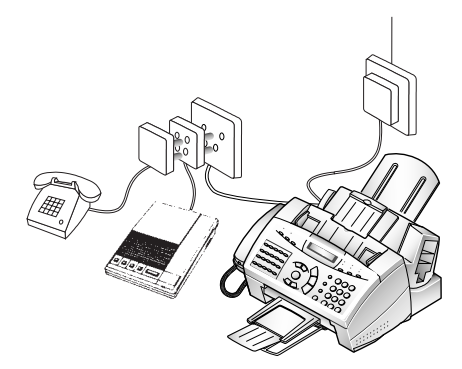

#### **Externe ontvangstcode instellen**

Met de externe ontvangstcode is het mogelijk om vanaf het aangesloten telefoontoestel, bij beantwoorden van een inkomende oproep, de Telefax 349 op afstand in te schakelen voor faxontvangst. U hoeft dan niet naar de Telefax 349 toe te lopen. De code \* 7 is standaard in de Telefax 349 geprogrammeerd. De code kan worden aangepast waarbij het cijfer 7 kan worden gewijzigd (0 - 9). Het wijzigen van de externe ontvangstcode staat hieronder beschreven.

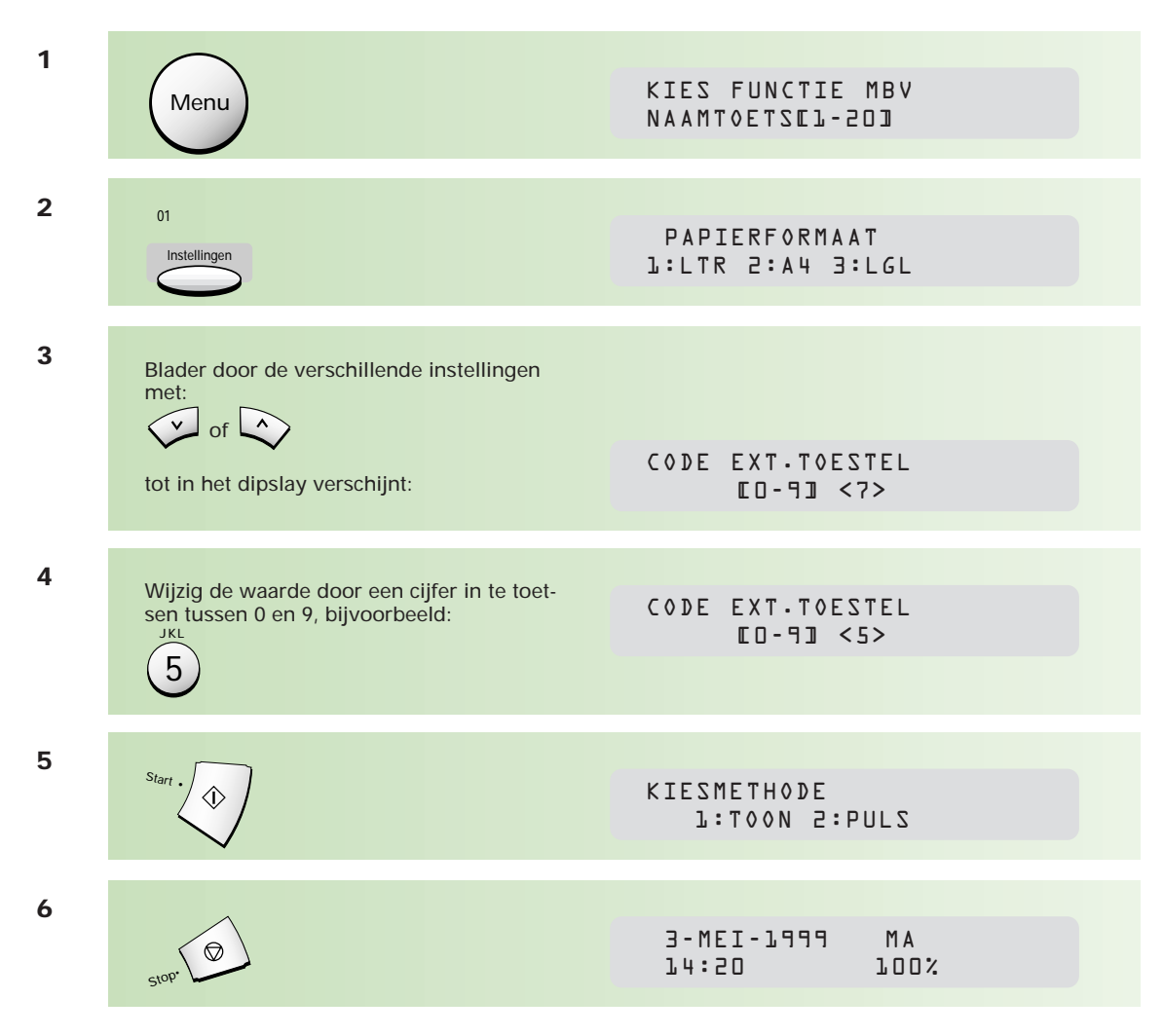

#### **31.2 Telefax 349 in combinatie met een huis-/bedrijfscentrale**

U kunt de Telefax 349 op onderstaande manier (zie illustratie) gebruiken in combinatie met een bedrijfs- of huiscentrale (PABX). Het is verstandig om de Telefax 349 in de stand FAX te zetten. Bij een binnenkomende oproep kunt u de oproep aannemen op ieder willekeurig toestel op uw bedrijfs- of huiscentrale. Blijkt het om een faxbericht te gaan, dan kunt u de oproep doorverbinden naar de Telefax 349. Neemt u de oproep niet aan dan zal na het ingestelde aantal belsignalen de Telefax 349 de faxontvangst starten.

Door in de centrale een oproepvertraging in te stellen, hebt u de tijd om de telefoonoproep zelf te beantwoorden, alvorens de Telefax 349 de oproep aanneemt en de faxontvangst start. Het voordeel hiervan is dat u de Telefax 349 zelf kunt instellen op 2 belsignalen. Hebt u de oproep aangenomen en het blijkt een faxoproep te zijn, dan kunt u de oproep snel doorverbinden naar de Telefax 349.

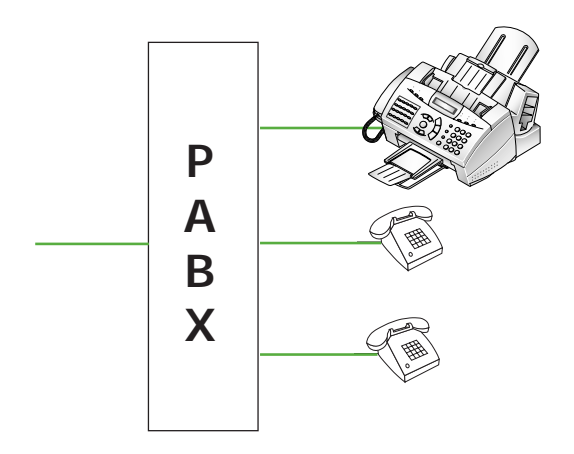

Sluit de Telefax 349 aan op een van de toestelaansluitpunten van uw centrale.

Mochten er problemen zijn met de kiestoonherkenning op uw centrale, stel dan de instelling ACHTER TEL.CENTR in.

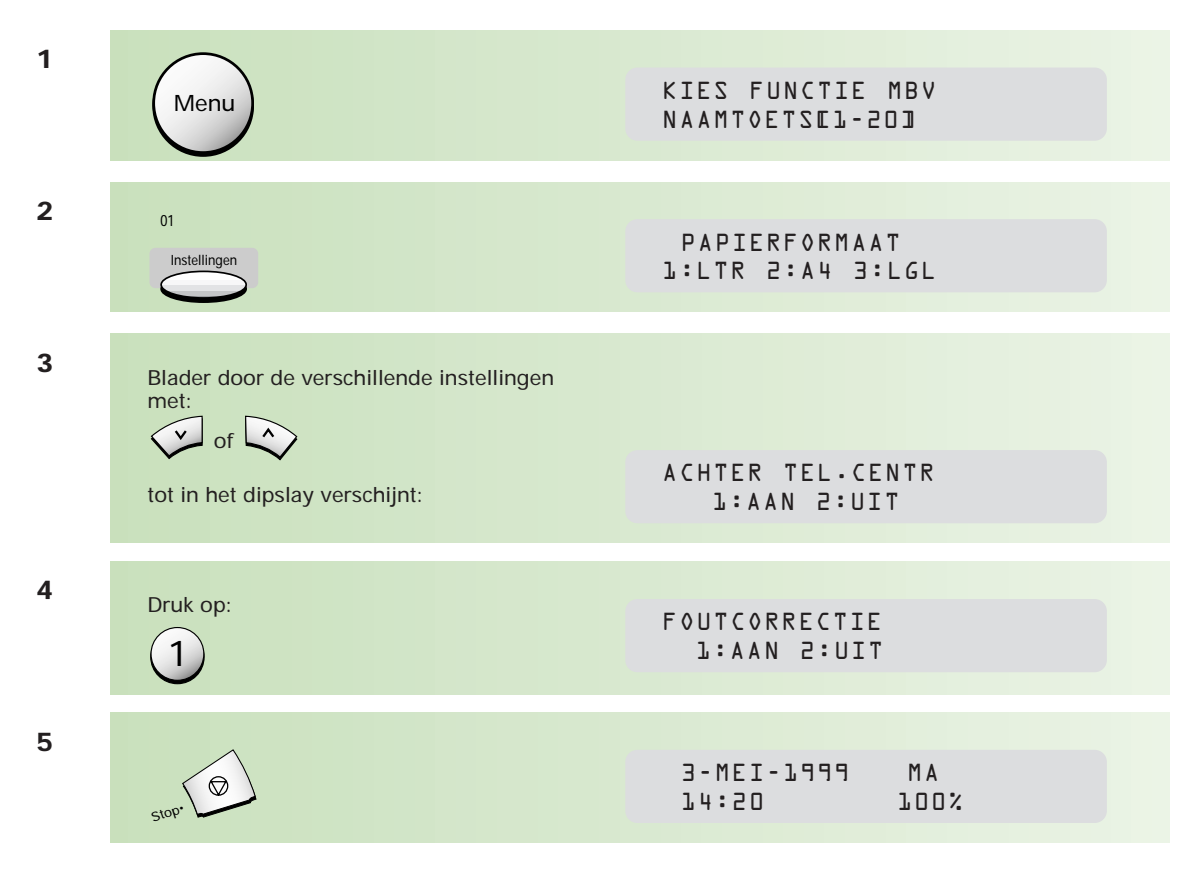

#### **Handmatig kiezen**

- 1. Kies het nummer van de buitenlijn (meestal 0).
- 2. Wacht tot u de kiestoon hoort.
- 3. Kies het telefoon/faxnummer.

#### **Fax/telefoonnummers programmeren**

Toets tijdens het invoeren van naamtoetsen en verkorte kiescodes eerst het nummer van de buitenlijn en eventueel een pauze ( $\bigcirc^{\text{\tiny{HethailPawe}}}\big)$  in, gevolgd door het telefoon/faxnummer.

#### **Doorverbinden**

De Telefax 349 werkt alleen met het flash-principe, het doorverbinden door middel van aarde is niet mogelijk.

- 1. Druk op de doorverbind-toets:  $\bigcap^{\text{Fast/Display}}$
- 2. Kies het interne nummer.

#### Let op!

Meestal probeert het faxapparaat dat een bericht verzendt, binnen 50 seconden verbinding te maken met het ontvangende faxapparaat. Hebt u de oproep beantwoord op een aangesloten telefoontoestel, zorg er dan voor dat u binnen deze tijd doorverbindt naar de Telefax 349.

### **32 PC-software installeren**

**Om gebruik te kunnen maken van de Telefax 349 als printer, scanner en/of PCfaxmodem, moeten eerst de benodigde stuurprogramma's (drivers) worden geïnstalleerd. De bijgeleverde cd-rom waarop alle benodigde software staat, is van het type 'autostart'. Dit wil zeggen dat het installatieprogramma, bij gebruik onder Windows 95/98, direct begint als u de cd-rom in de speler stopt. Onder Windows 3.1x en als de functie 'autostart' in Windows 95/98 is uitgezet, moet u zelf het installatieprogramma starten middels het programma 'START.EXE' op de cd-rom.**

**Op de cd-rom treft u een tweetal bonusprogramma's aan: Presto! PageManager en WinFax LITE. Desgewenst kunt u deze programma's installeren. Informatie over de installatie en een beschrijving van de programma's vindt u respectievelijk in de handleidingen 'PC-Software voor Telefax 349' en 'Delrina WinFax LITE 4.0'.**

#### **32.1 Systeemeisen**

Om van de software gebruik te kunnen maken, moet uw computer aan een aantal eisen voldoen. Voor alle (stuur)programma's geldt dat u minimaal moet beschikken over:

- een 486SX computer, minimaal 33MHz
- voor het gebruikmaken van de scanfaciliteiten en Presto!Pagemanager moet u beschikken over een Pentium-computer met minimaal een 100 Mhz processor.
- **8Mb** intern geheugen
- Windows 3.1, 3.11, 95 of 98 (tenzij anders vermeld).
- cd-rom speler
- een vrije printerpoort

#### **Overige systeemeisen printerstuurprogramma:**

• minimaal 3Mb vrije ruimte op de harde schijf

#### **Overige systeemeisen scannerstuurprogramma:**

• minimaal 3Mb vrije ruimte op de harde schijf

#### **Overige systeemeisen faxstuurprogramma:**

• minimaal 4Mb vrije ruimte op de harde schijf

#### **Overige systeemeisen SmartFAX-stuurprogramma:**

• minimaal 1Mb vrije ruimte op de harde schijf

#### **Overige systeemeisen Presto! PageManager:**

• minimaal 8Mb (Windows 3.x) of 20Mb (Windows 95/98) vrije ruimte op de harde schijf

Alvorens u van de PC-mogelijkheden van de Telefax 349 gebruik kunt maken, moet u alle kabels aansluiten zoals beschreven in paragraaf 26.2 op pagina 86.

#### **32.2 PC-software onder Windows 95/98 installeren**

Als u de Telefax 349 hebt aangesloten op uw PC en vervolgens uw PC aanzet, zal **Windows 95/98** automatisch detecteren dat er nieuwe hardware is aangesloten. Vervolgens wordt de

**'Wizard Nieuwe hardware'** gestart. Deze wizard gaat op zoek naar het juiste stuurprogramma. Aangezien er meer stuurprogramma's op de cd-rom staan, dient u de **'Wizard Nieuwe hardware'** te annuleren en onderstaande installatieprocedure te volgen.

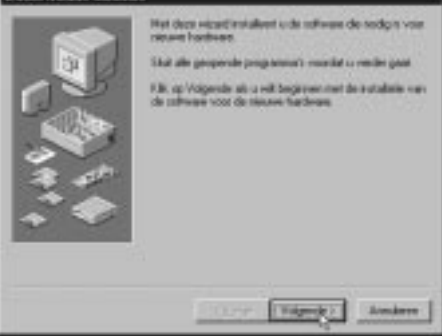

**1**

Plaats de cd-rom in de speler. Het installatieprogramma start automatisch.

**DESCRIPTION AND REAL 2 STIP** Klik **Install the Telefax software on your PC** om verder te gaan.  $\triangle$ N.B.: Het installeren van de bonussoftware gaat op nagenoeg dezelfde wijze als het installeren van de Telefax-software. **Install the Teleting** se. U klikt dan uiteraard op: Installation **Install bonus software on your PC Elistable bonus software** Klik op **Exit** als u de installatie wilt afbreken. on your PC.  $\mathbf{b}$  $Bh$ **3** Standaard worden alle stuurprogramma's (drivers) geïnstalleerd. Wilt u bepaalde onderdelen niet installeren, klik dan met de muis het vinkje weg uit het vakje voor het betreffende onderdeel. Klik vervolgens op: **Start** Stat<sub>Co</sub> | Limcal **4** Na elkaar worden de in stap 2 geselecteerde stuurprogramma's geïnstalleerd. Midnesse to the Training SRS Prince School for Volg de instructies van de installatie-This program will includ the Telefont 202 point<br>your system. (Set) on climations translations<br>your dates on climate to comediate and Wizard(s). Als de stuurprogramma's zijn geïnstalleerd, **DECAM DE** verschijnen de bijbehorende vensters. SHVADILEJA<br>HRANS ISVSTEM<br>IPC DRI 탗 ï. **ABN Cent** 

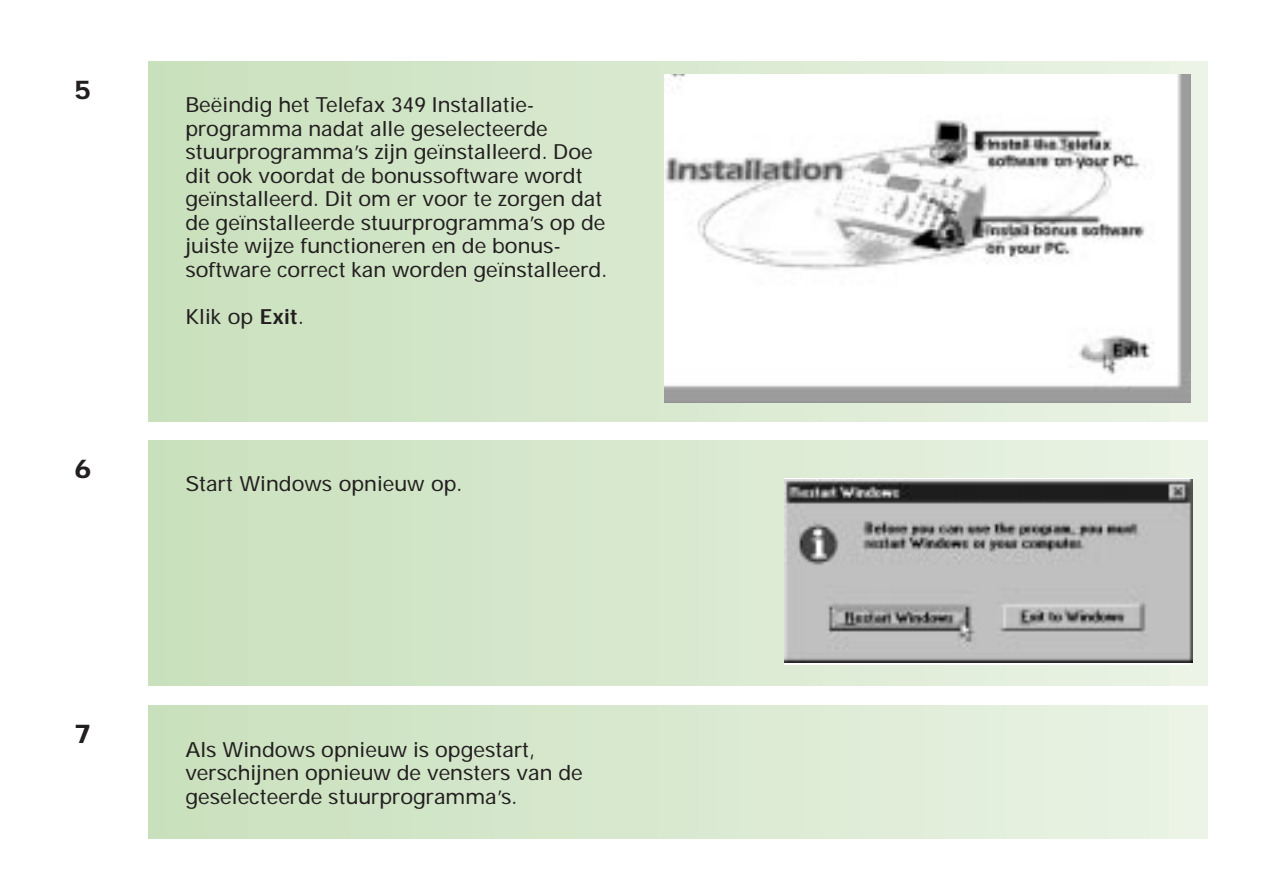

De Telefax 349 wordt automatisch geselecteerd als standaardprinter. Druk een testpagina af om de juiste werking van de printer te controleren.

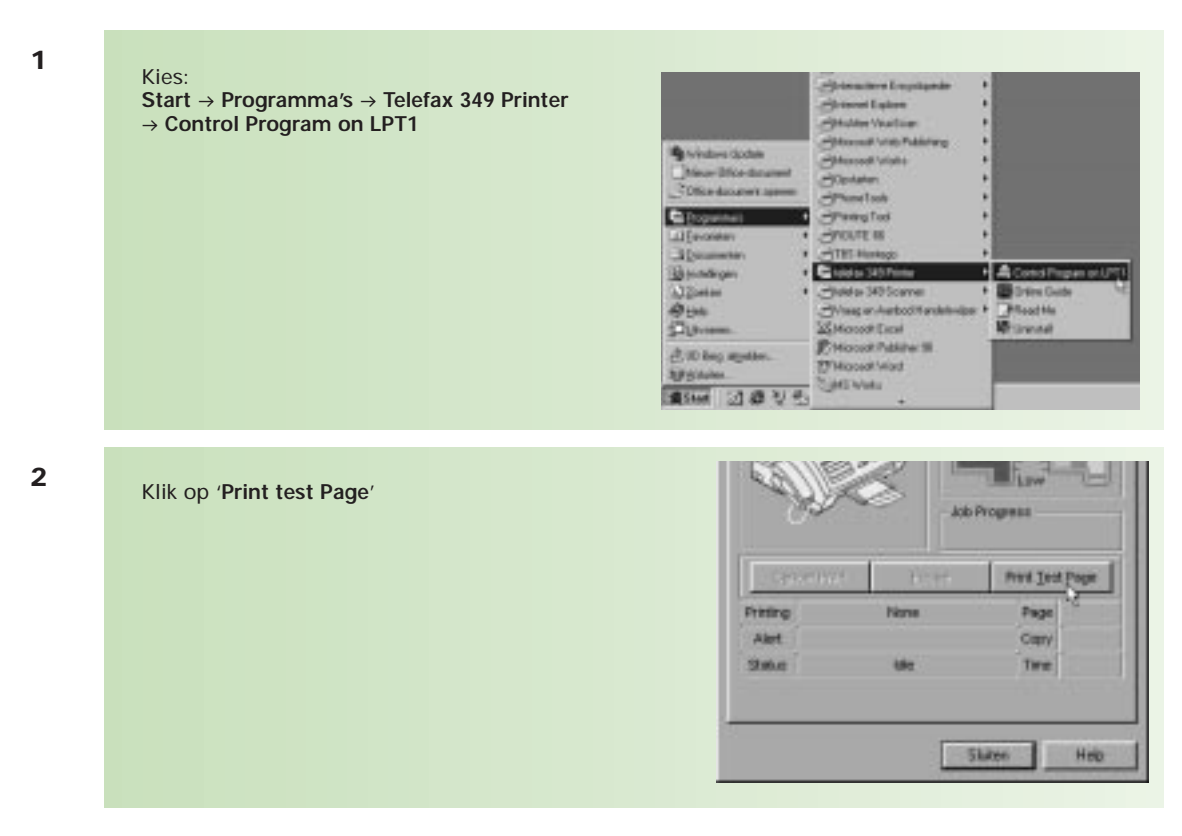

Herhaal de stappen 1 en 2 op pagina 108 voor het installeren van de bonus software.

### **32.3 PC-software onder Windows 3.x installeren**

Start Windows **<sup>1</sup>** Plaats de cd-rom in de speler. **2** Kies **Starten** uit het **Bestandsmenu**. **<sup>3</sup> Extend Optics Venetics** Nieww. Openen Ester Yerplastses... F7 Kapišren... F8 Verwijderen Del Genevens... Alt+Enter Starten. Alskalten. **4** Toets in onder **Opdrachtregel**:  $-10.4$ D:\START.EXE (als D: de cd-rom-speler is) D:\START.EXEAnalysis Klik op: **OK** .<br>Station als pictures Below. **BA 5 CONTRACTOR**  $-112$ Klik **Install the Telefax software on your PC** om verder te gaan.  $d$ N.B.: Het installeren van de bonussoftware gaat op nagenoeg dezelfde wijze als het **Finated the Telefax** installeren van de Telefax-software. sattware on your PC. Klik dan op: Installation **Install bonus software on your PC E** Install bonus software Klik op **Exit** als u de installatie wilt afbreken. on your PC.  $\mathbf{h}$  $Bh$ Telefax Software Installation **6** 闵 Standaard worden alle stuurprogramma's **Selection Program** (drivers) geïnstalleerd. Wilt u bepaalde  $\begin{tabular}{ll} \hline \textbf{P} & \textbf{Prieter Diver} \\ \hline \textbf{P} & \textbf{Searres Diver} \\ \hline \textbf{P} & \textbf{FAN Diver} \\ \hline \textbf{P} & \textbf{Searers Diver} \\ \hline \end{tabular}$ onderdelen niet installeren, klik dan met de muis het vinkje weg uit het vakje voor het betreffende onderdeel. Klik vervolgens op: **Start** Start | Cancel Holp

**7** Na elkaar worden de in stap 6 geselecteerde **Colorado Perfectiva Colorado** stuurprogramma's geïnstalleerd. cone to the Telefox 341 Painter Briese for Volg de instructies van de installatieprogram will nursal the Telefan 200 point<br>system. Olich on climations from physics ti dine Wizard(s).  $-4\mu$ Als de stuurprogramma's zijn geïnstalleerd, verschijnen de bijbehorende vensters. **From B-MHETSHYADERS**<br>Te: CEMBERWS15YSTEM<br>TA: CHECKEY FRO  $\overline{\mathbf{x}}$ **ABN** Canad 1 **8**Beëindig het Telefax 349 Installatieprogramma nadat alle geselecteerde Install the Telefax stuurprogramma's zijn geïnstalleerd. Doe B.C Installation dit ook voordat de bonussoftware wordt geïnstalleerd. Dit om er voor te zorgen dat de geïnstalleerde stuurprogramma's op de juiste wijze functioneren en de bonuson your PC. software correct kan worden geïnstalleerd. Klik op **Exit**. **9** Start Windows opnieuw op. Before you can use the program, you must Als Windows opnieuw is opgestart, verschijnen opnieuw de vensters van de geselecteerde stuurprogramma's. **Exit to Windows** Bestart Windows

De Telefax 349 wordt automatisch geselecteerd als standaardprinter. Druk een testpagina af om de juiste werking van de printer te controleren.

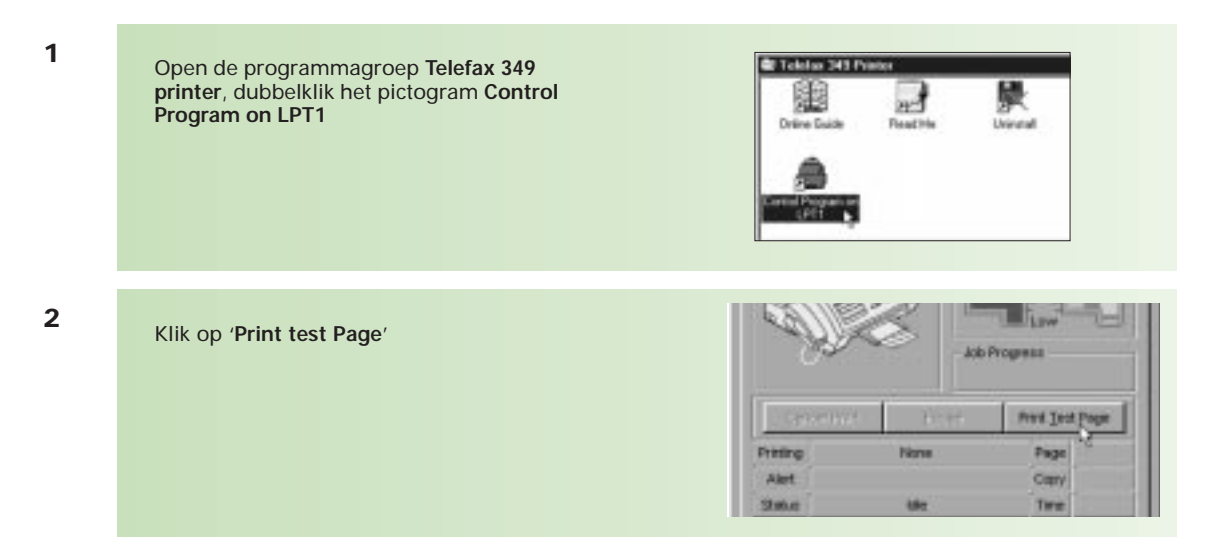

Herhaal de stappen 1 tot en met 6 op pagina 110 voor het installeren van de bonussoftware.

#### **32.4 PC-software onder Windows 95/98 verwijderen**

**1 JTSFMKSRADFIGS** Wilt u Presto! PageManager ver-**Returnships Lindsey H**PhoneTools wijderen kies dan: Neuw Olice document Himstof PageManager **Start** < **Programma's** < × **Schoedcoment spenen ENROUTE 66 Presto! PageManager** < **Uninstall G** Engineeri в **HIBS Montago** × Wilt u de Fax Driver verwijderen Telefan 389 Fan Driver 11 Favoristan kies dan: Contect Program on LPT1 Telefox 349 Pinter **SDocumenter** П **Start** < **Programma's** < -Titeleter 349 Scanner 33 millions **D** Daline Guide **Telefax 349 Fax Driver** < **Uninstall** 3) Zoeken HTelefon 349 SmarFAX FReadMe  $\overline{\omega}$ HND Hyhag en Aarbod Handeb **Sr Driveral** Wilt u het scannerstuurprogramma **Duhramm SS Microsoft Excel** verwijderen kies dan: **P/Microsoft Publisher 96** & Mat Strud algebirn **Start** < **Programma's** < **TV Microsoft Ward Telefax 349 Scanner** < **Uninstall БРАНИМ SALE Wake** ■Start 凶悪型品 Wilt u SmartFAX verwijderen kies dan: **Start** < **Programma's** < **SmartFAX** < **Uninstall** Wilt u het printerstuurprogramma verwijderen kies dan: **Start** < **Programma's** < **Telefax 349 Printer** < **Uninstall** N.B.: Verwijder het printerstuurprogramma altijd als laatste! **2** Volg de stappen tijdens het verwijderen van de diverse programma's en beantwoord de **Telefax 349 Printer Uninstall** vragen. WARNING: This is the Telefae 349 Privier Uninstall page If you wish to remove your Telefax 349 please continue is<br>pressing Continues. If you do not wish to sensore your field<br>as 349 Privier software, please press the cCanc Verwijder het printerstuurprogramma als laatste. Dit staat beschreven in de volgende stappen. button. Wilt u, bij nader inzien, het stuurprogramma **niet** verwijderen, klik dan op **Cancel**. Continue Cancel Wilt u het stuurprogramma verwijderen, klik dan op **Continue**. **3**Het printerstuurprogramma vraagt of u alle Telefax 349 Printer Univertall software die het stuurprogramma gebruikt Select the clinicatal All Fileso button to remove all files<br>associated with the Telefan 343 Punter. You should select the clinicatal Daly Non-Shared Fileso button only if you<br>have another Telefan 343 inking pinter that yo wilt verwijderen (**Uninstall All Files**) of ш alleen de software die uitsluitend door het stuurprogramma worden gebruikt (**Uninstall Only Non-Shared Files**). Het kan voorkomen dat het stuurprogramma gebruikmaakt van bepaalde Universal All Files onderdelen van Windows die ook door andere programma's worden gebruikt. Als u **Univertal Only Non-Shared Files** deze verwijderd, hebt u kans dat andere programma's niet (goed) meer werken. Als u twijfelt, kies dan voor: **Uninstall Only Non-Shared Files**

Herstart Windows. **<sup>4</sup>**

鼸

**Uninstall Successful** 

Exit to Windows

The Toletae 349 printer driver has been successfully removed. To<br>ensure a completely clean system you must restart Windows.

**Bestart Windows Now** 

**5**

Voor het verwijderen van WinFax LITE is geen apart programma beschikbaar. Verwijder dit programma met behulp van het programma 'Verkenner' van Windows 95/98. Herstart na het verwijderen van de (stuur)programma's altijd Windows.

#### **32.5 PC-software onder Windows 3.x verwijderen**

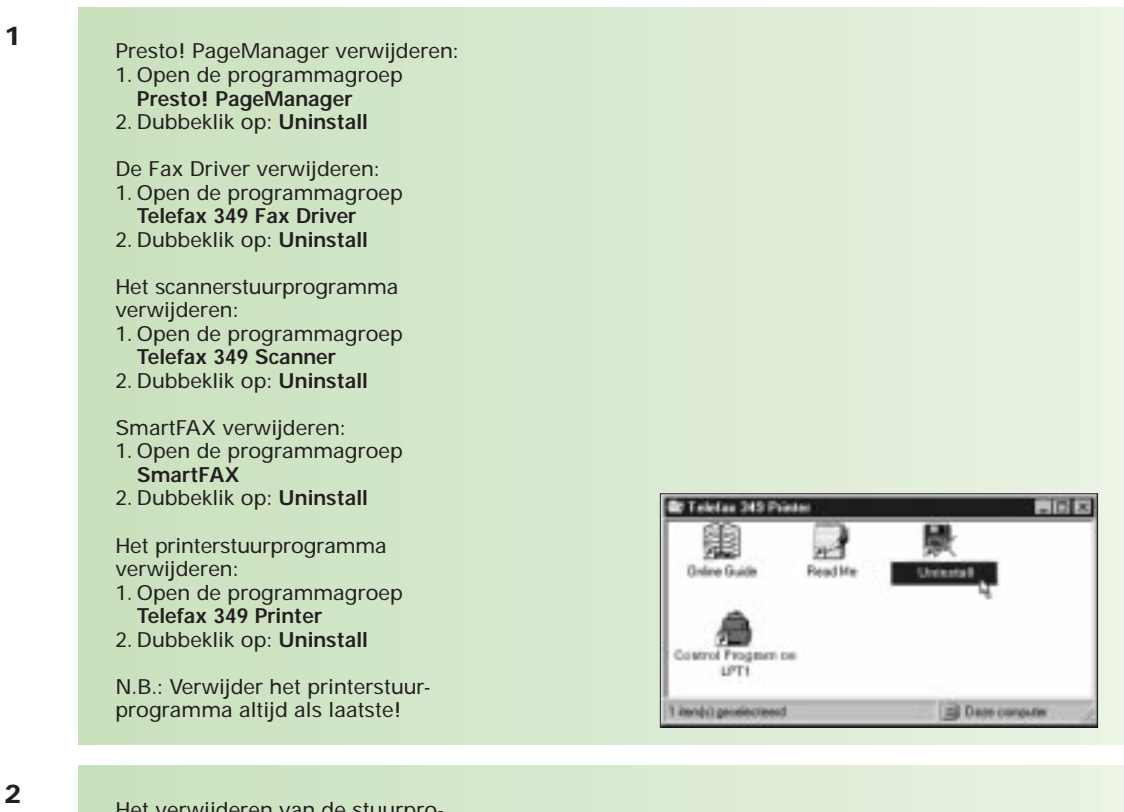

Het verwijderen van de stuurprogramma's gaat op dezelfde wijze als beschreven op pagina 112 bij stap 2 tot en met 5.